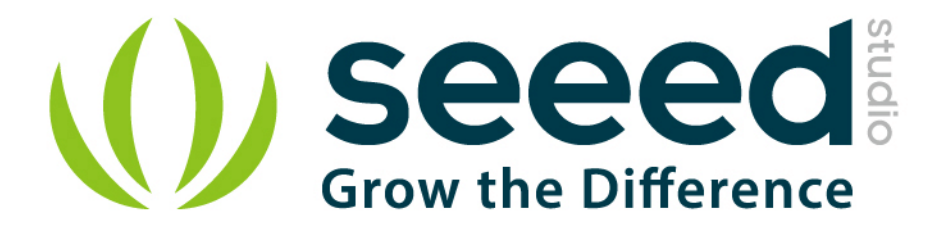

# Grove – Buzzer User Manual

Release date: 2015/9/22

Version: 1.0

Wiki: http://www.seeedstudio.com/wiki/Grove - Button

Bazaar: <http://www.seeedstudio.com/depot/Grove-Buzzer-p-768.html?cPath=38>

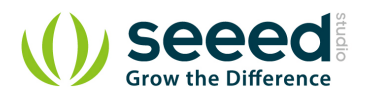

## <span id="page-1-0"></span>**Document Revision History**

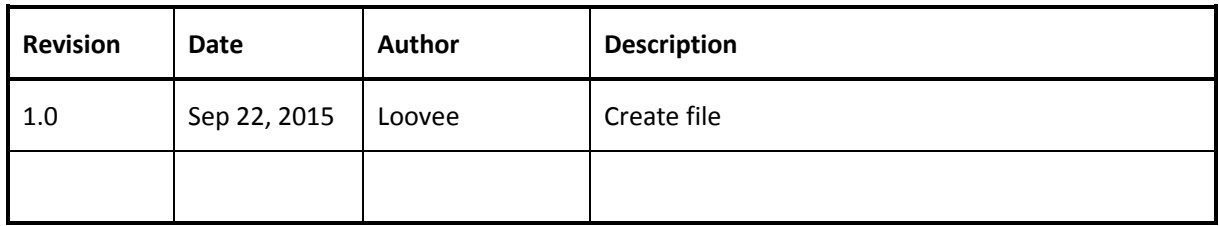

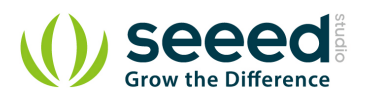

## Contents

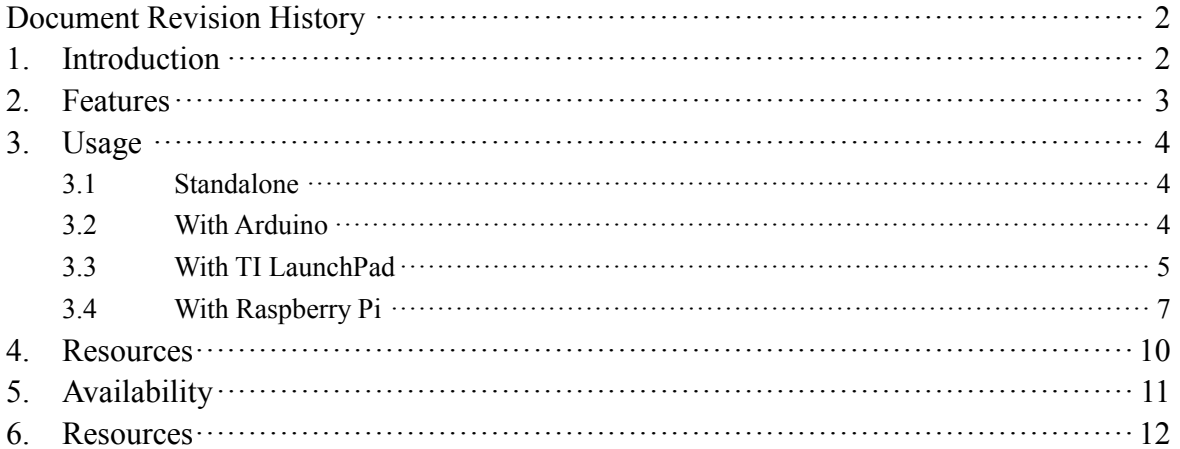

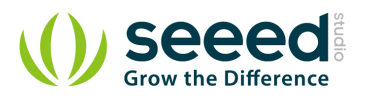

#### *Disclaimer*

*For physical injuries and possessions loss caused by those reasons which are not related to product quality, such as operating without following manual guide, natural disasters or force majeure, we take no responsibility for that.* 

*Under the supervision of Seeed Technology Inc., this manual has been compiled and published which covered the latest product description and specification. The content of this manual is subject to change without notice.*

#### *Copyright*

*The design of this product (including software) and its accessories is under tutelage of laws. Any action to violate relevant right of our product will be penalized through law. Please consciously observe relevant local laws in the use of this product.*

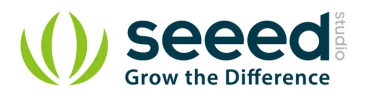

## <span id="page-4-0"></span>**1. Introduction**

The Grove - Buzzer module has a piezo buzzer as the main component. The piezo can be connected to digital outputs, and will emit a tone when the output is HIGH. Alternatively, it can be connected to an analog pulse-width modulation output to generate various tones and effects.

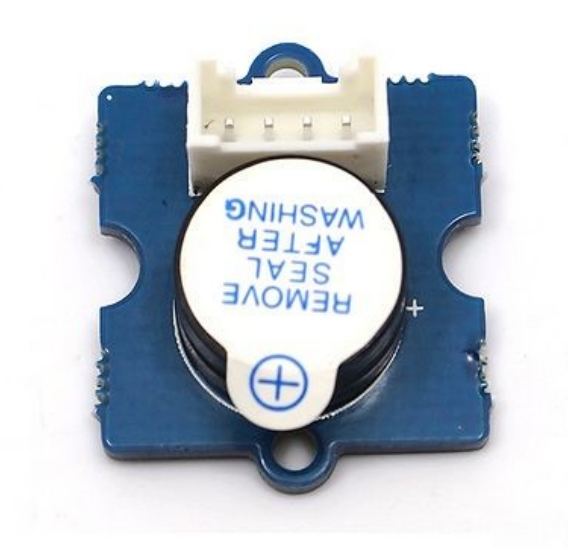

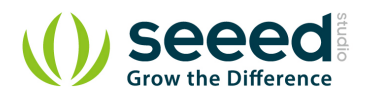

## <span id="page-5-0"></span>**2. Features**

- Easy to use piezoelectric buzzer
- Uses Standard 4-pin Grove Cables to connect to other Grove modules such as Grove Power Modules and Grove - Base Shield

#### *Specifications*

- Operating Voltage: 4-8V
- Sound Output:  $\geq 85dB$
- Resonant Frequency: 2300±300Hz

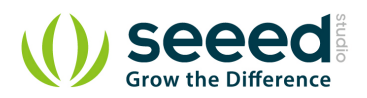

## <span id="page-6-0"></span>**3. Usage**

#### <span id="page-6-1"></span>**3.1 Standalone**

Follow these steps to build a sample circuit using this module but without using any microcontroller:

- 1. Connect the buzzer module to the output side of your circuit (to the right of the power module). On the input side of the circuit, you may use a range of sensor based input modules (Grove - Light Sensor, Grove - Button or Grove - [Slide Potentiometer\)](http://www.seeedstudio.com/wiki/Grove_-_Slide_Potentiometer).
- 2. Power up the circuit.
- 3. The buzzer will start to "buzz" when the input module supplies a trigger:
	- If using with a momentary switch like the one on the Grove Button module, simply press the button to turn ON the buzzer.
	- If using with a Grove Slide Potentiometer, move the slider from the GND position to VCC and see how the tone and frequency of the buzzer vary as the supplied voltage increases.
	- If using with a Grove [Light Sensor](http://www.seeedstudio.com/wiki/Grove_-_Light_Sensor) connected directly to the input side of the circuit, you should hear the buzzer in bright light and it should stop "buzzing" in the dark. If you want the buzzer to sound only in the dark, add [a Grove -](http://www.seeedstudio.com/wiki/Grove_-_NOT) NOT module between the light sensor and the power module.

You can use either the Grove - [USB Power](http://www.seeedstudio.com/wiki/Grove_-_Mixer_Pack#2._USB_Power) module or the Grove - [DC Jack](http://www.seeedstudio.com/wiki/Grove_-_DC_Jack_Power) Power module for the Grove circuit.

#### <span id="page-6-2"></span>**3.2 With Arduino**

Follow these simple steps to build a Grove circuit using the buzzer:

1. When using the module in conjunction with an Arduino or a Seeeduino, use the Grove - Base Shield and connect the Grove - Buzzer module to the shield using a designated Grove Interface as shown below:

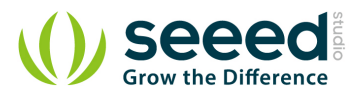

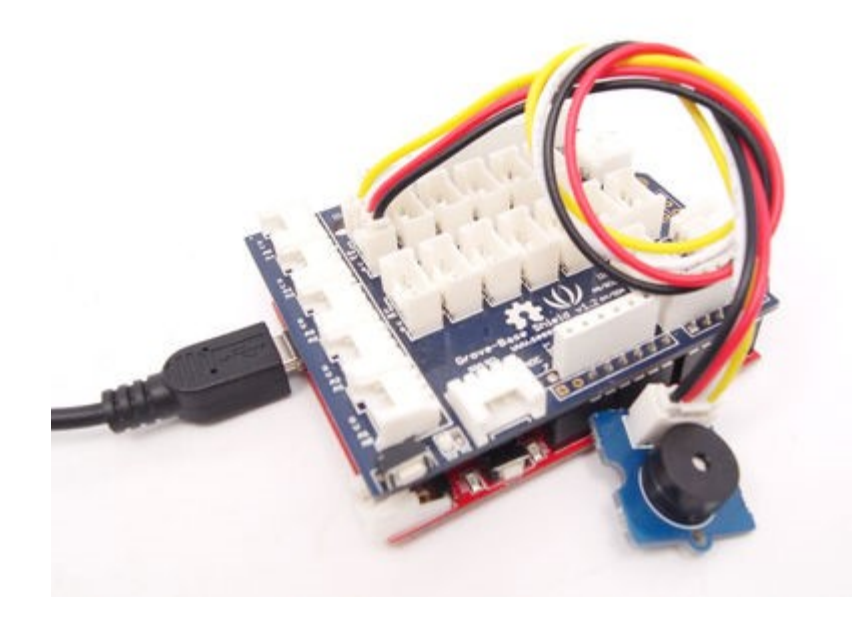

2. Upload the following sample sketch to make the Buzzer make a beeping noise:

```
// Project Four - Noise maker
//
void setup()
{
   pinMode(6, OUTPUT);
}
void loop()
{
  digitalWrite(6, HIGH);
   delay(analogRead(0));
   digitalWrite(6, LOW);
  delay(analogRead(0));
}
```
## <span id="page-7-0"></span>**3.3 With TI LaunchPad**

#### Playing Music (Buzzer)

This example shows how to use the Grove buzzer module to play melodies. It sends a square wave of the appropriate frequency to the buzzer, generating the corresponding tone.

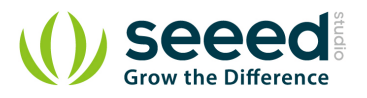

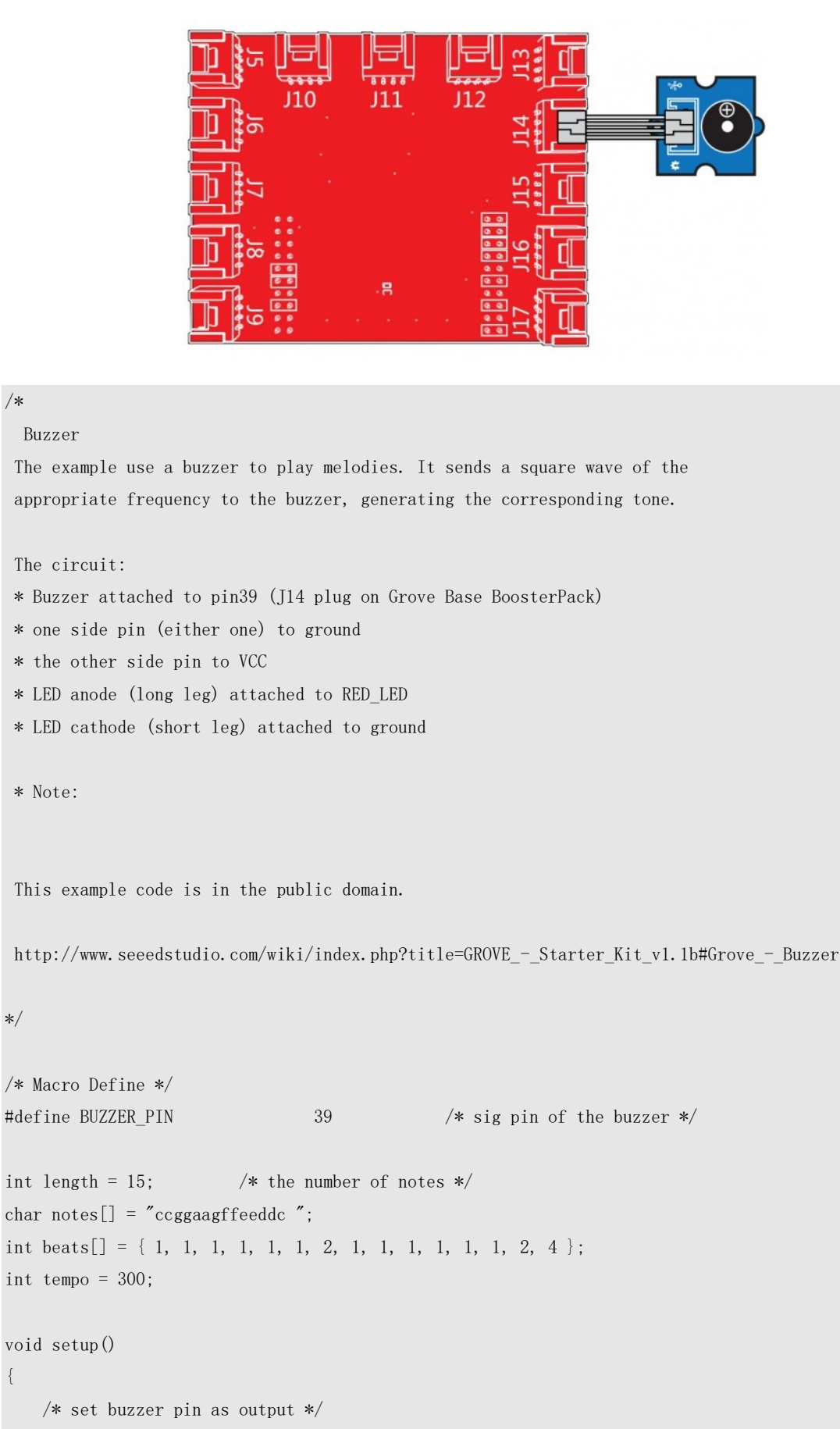

pinMode(BUZZER\_PIN, OUTPUT);

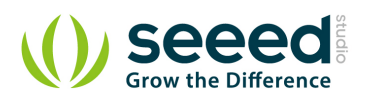

}

```
void loop()
{
    for(int i = 0; i < length; i++) {
        if(hotes[i] == '') {
            delay(beats[i] * tempo); } else {
             playNote(notes[i], beats[i] * tempo);
 }
        delay(tempo / 2); \quad /* delay between notes */
     }
}
/* play tone */
void playTone(int tone, int duration) {
    for (long i = 0; i \lt duration * 1000L; i \neq tone * 2) {
         digitalWrite(BUZZER_PIN, HIGH);
         delayMicroseconds(tone);
         digitalWrite(BUZZER_PIN, LOW);
         delayMicroseconds(tone);
     }
}
void playNote(char note, int duration) {
    char names [] = {'c', 'd', 'e', 'f', 'g', 'a', 'b', 'C' };
     int tones[] = { 1915, 1700, 1519, 1432, 1275, 1136, 1014, 956 };
     // play the tone corresponding to the note name
    for (int i = 0; i \langle 8; i^{++} \rangle {
        if (names[i] == note) {
             playTone(tones[i], duration);
         }
     }
}
```
## <span id="page-9-0"></span>**3.4 With Raspberry Pi**

The following is a simple example to show how to use the Grove - Buzzer module on Raspberry Pi. The buzzer makes noise and delays one second. Then quiet for a second.It repeats the above action.

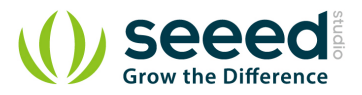

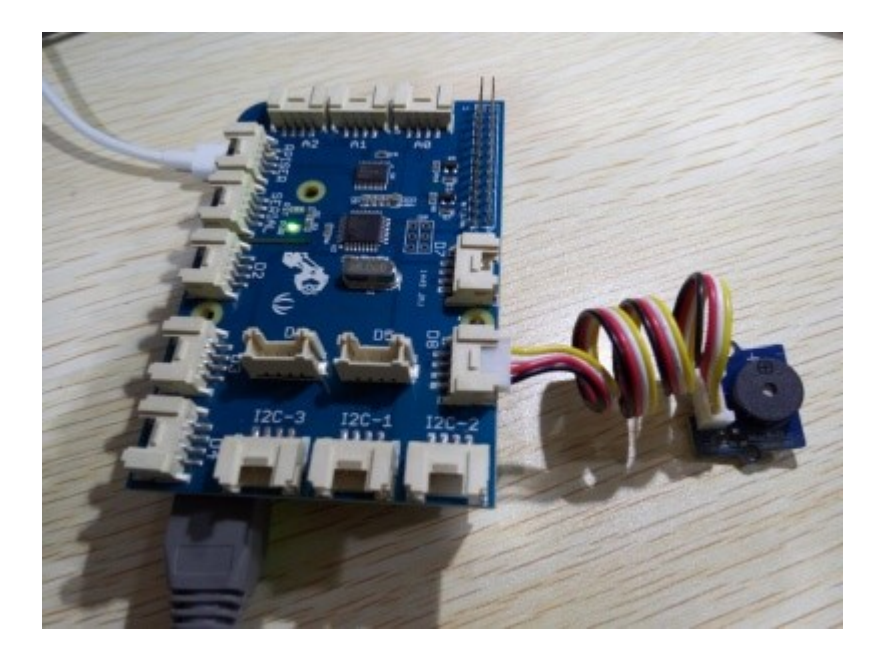

```
# GrovePi + Grove Buzzer
import time
import grovepi
```
# Connect the Grove Buzzer to digital port D8 # SIG,NC,VCC,GND  $buzzer = 8$ 

```
grovepi.pinMode(buzzer,"OUTPUT")
```
while True:

```
 try:
     # Buzz for 1 second
     grovepi.digitalWrite(buzzer,1)
     print 'start'
    time.sleep(1)
```

```
 # Stop buzzing for 1 second and repeat
 grovepi.digitalWrite(buzzer,0)
 print 'stop'
time.sleep(1)
```

```
 except KeyboardInterrupt:
     grovepi.digitalWrite(buzzer,0)
     break
 except IOError:
     print "Error"
```
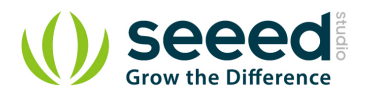

#### *Run the program*

• Find the path to the file(According to your own path)

cd GrovePi/Software/Python/

Run Program

sudo python grove\_buzzer.py

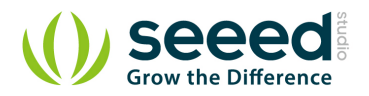

## <span id="page-12-0"></span>**4. Resources**

- Grove [Buzzer Source Files v1.1](http://www.seeedstudio.com/wiki/File:Grove-Buzzer_V1.1_eagle.zip%E2%80%8E)
- Grove [Buzzer Source Files v1.0 \(Eagle and pdf\)](http://www.seeedstudio.com/wiki/File:Grove_-_Buzzer_v1.0_Source_File.zip%E2%80%8E)
- [S9013datasheet](http://www.seeedstudio.com/wiki/File:S9013.pdf)
- **•** [Buzzer](http://www.seeedstudio.com/wiki/images/a/aa/Buzzer.pdf)

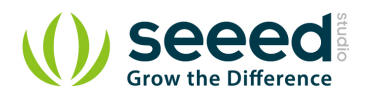

# <span id="page-13-0"></span>**5. Availability**

The standard Grove - Button module is available as part of the following [Grove Kit Series:](http://www.seeedstudio.com/wiki/GROVE_System#GROVE_Kit_Series)

- Grove [Mixer Pack V2](http://www.seeedstudio.com/wiki/Grove_-_Mixer_Pack_V2)
- **Grove [Mixer Pack](http://www.seeedstudio.com/wiki/Grove_-_Mixer_Pack_V2)**
- Grove [Starter Kit V1.1b](http://www.seeedstudio.com/wiki/Grove_-_Starter_Kit_V1.1b)

Alternatively, it can be bought stand-alone [here a](http://www.seeedstudio.com/depot/Grove-Button-p-766.html?cPath=85_50)t the [Seeed Studio Bazaar.](http://www.seeedstudio.com/depot/Grove-Button-p-766.html?cPath=85_50) To buy the Panel Mount version of the module, go [here.](http://www.seeedstudio.com/depot/Grove-ButtonP-p-1243.html)

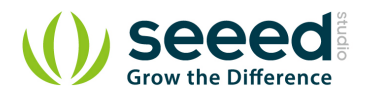

## <span id="page-14-0"></span>**6. Resources**

- [Grove-Button \(Eagle Files\)](http://www.seeedstudio.com/wiki/File:Grove_-_Button_v1.0_Source_File.zip%E2%80%8E) for the version included in [Grove Mixer Pack V2](http://www.seeedstudio.com/wiki/GROVE_MIXER_PACK_V2)
- <u>[how to upload code](http://www.seeedstudio.com/wiki/Upload_Code)</u>

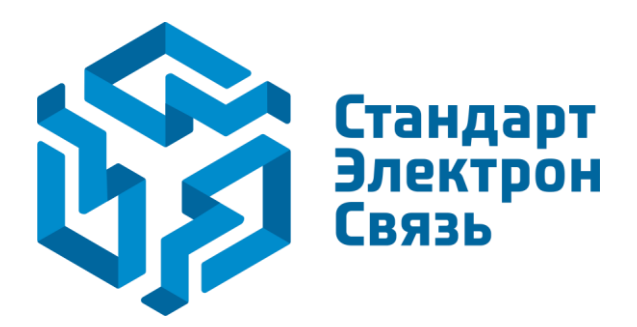

Мы молодая и активно развивающаяся компания в области поставок электронных компонентов. Мы поставляем электронные компоненты отечественного и импортного производства напрямую от производителей и с крупнейших складов мира.

Благодаря сотрудничеству с мировыми поставщиками мы осуществляем комплексные и плановые поставки широчайшего спектра электронных компонентов.

Собственная эффективная логистика и склад в обеспечивает надежную поставку продукции в точно указанные сроки по всей России.

Мы осуществляем техническую поддержку нашим клиентам и предпродажную проверку качества продукции. На все поставляемые продукты мы предоставляем гарантию .

Осуществляем поставки продукции под контролем ВП МО РФ на предприятия военно-промышленного комплекса России , а также работаем в рамках 275 ФЗ с открытием отдельных счетов в уполномоченном банке. Система менеджмента качества компании соответствует требованиям ГОСТ ISO 9001.

Минимальные сроки поставки, гибкие цены, неограниченный ассортимент и индивидуальный подход к клиентам являются основой для выстраивания долгосрочного и эффективного сотрудничества с предприятиями радиоэлектронной промышленности, предприятиями ВПК и научноисследовательскими институтами России.

С нами вы становитесь еще успешнее!

#### **Наши контакты:**

**Телефон:** +7 812 627 14 35

**Электронная почта:** [sales@st-electron.ru](mailto:sales@st-electron.ru)

**Адрес:** 198099, Санкт-Петербург, Промышленная ул, дом № 19, литера Н, помещение 100-Н Офис 331